## How to Assign a Google Form to Your Students

Before you start, make sure you are logged in to the Google Account you use with your students.

Click on the link for the Google Form you purchased. It will prompt you to make a copy. Click "Make a Copy" and save it to your Google Drive. Now you have your own copy to use and edit!

Google Drive

#### Copy document

Would you like to make a copy of Order of Operations: Task Cards?

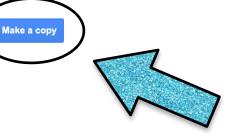

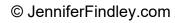

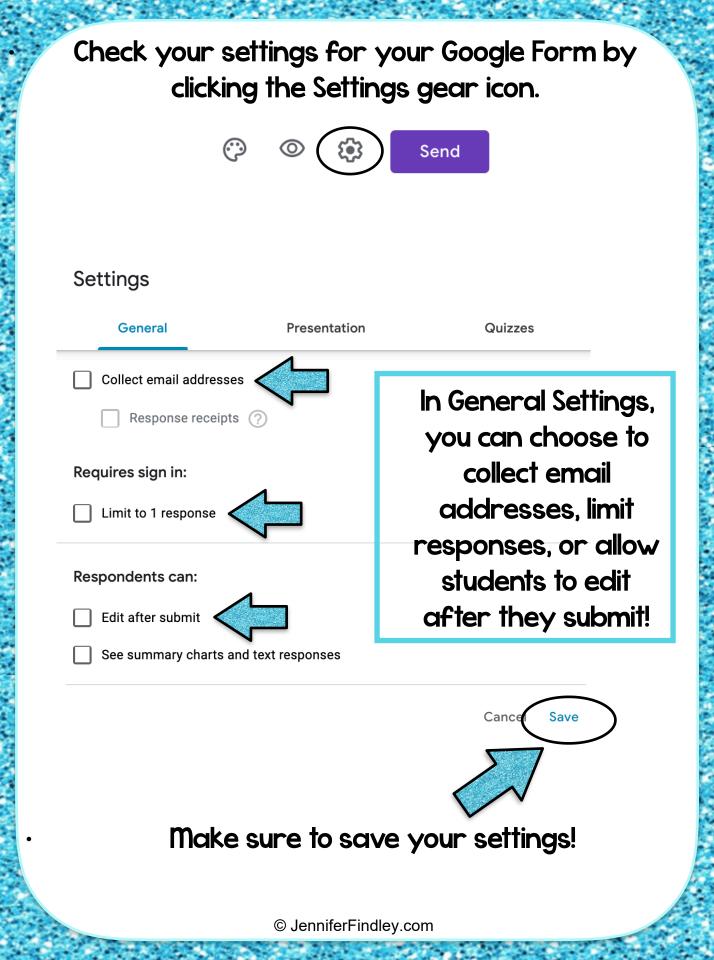

In the Presentation tab, you can choose to show student progress, shuffle the order of the questions or give students a link to submit another response.

#### Settings

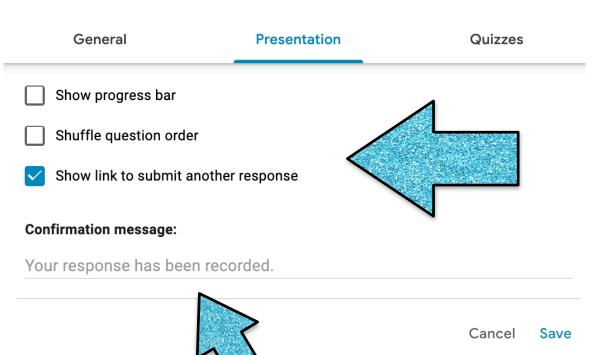

You can also personalize the message students receive when they have submitted their response!

# The Quizzes tab allows you to make the form a quiz so you can assign point values!

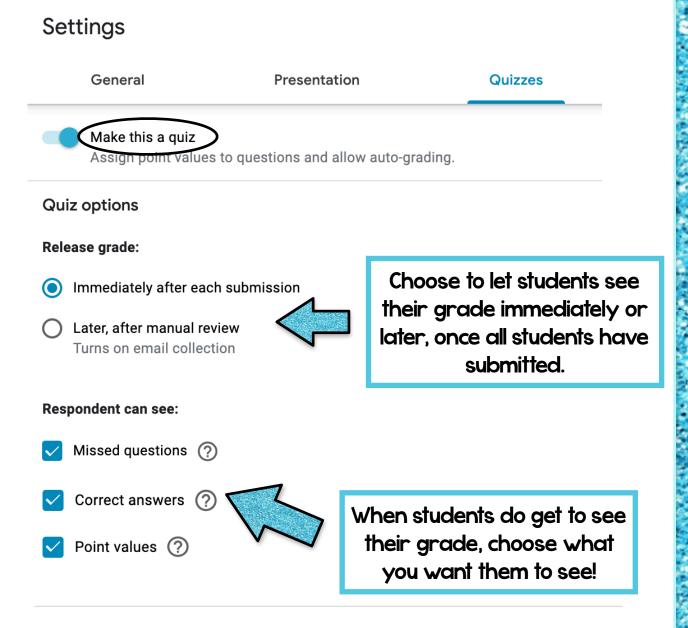

Cancel Save

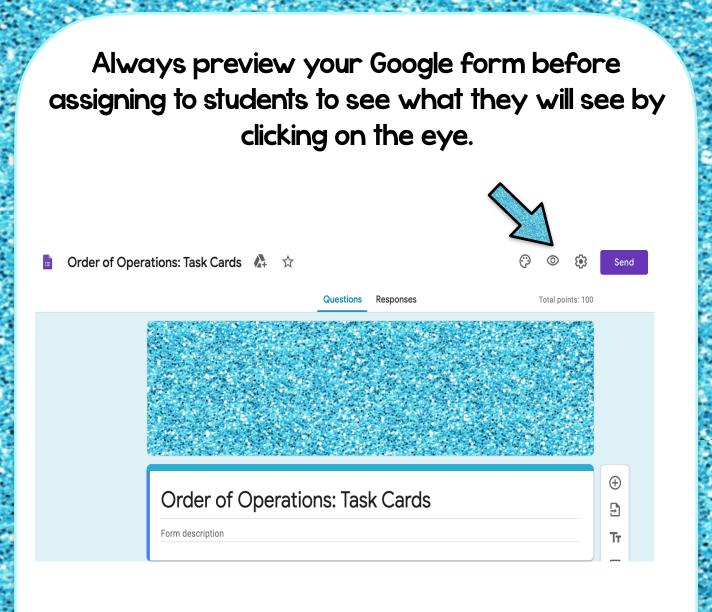

#### You can even submit a response in "Preview" mode to see the students' process and what their screen will look like!

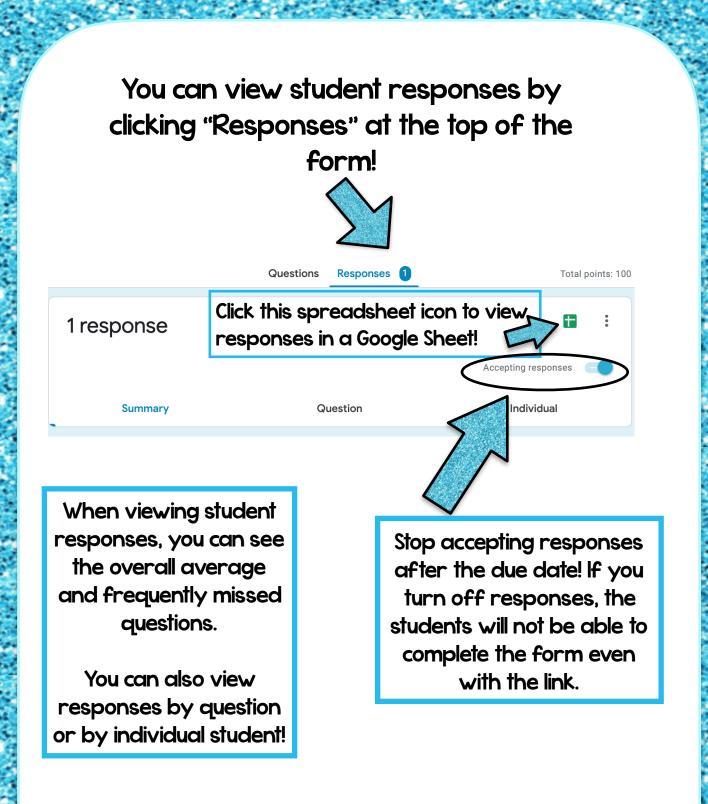

Now, let's look at how to assign your Google Form to your students!

## Option I: Share the link with your students.

At the top right corner of your form, click the "Send" button.

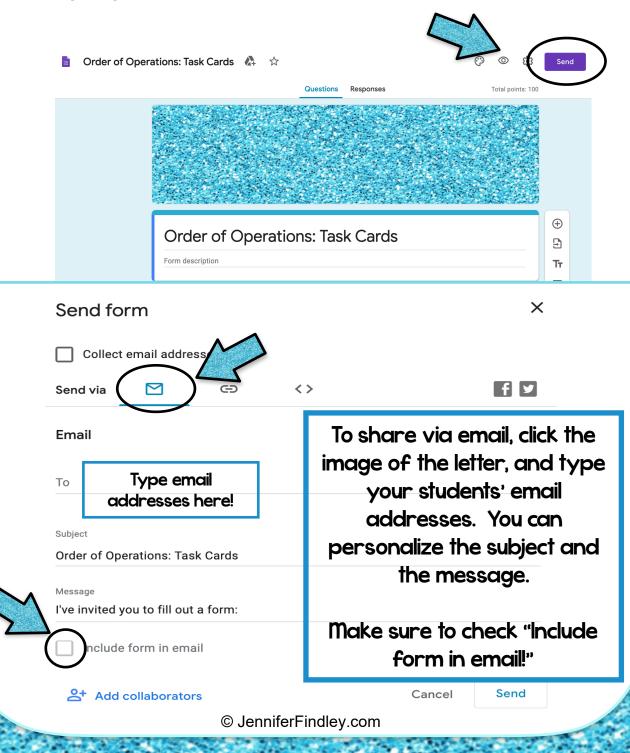

#### To share using a link, click the hyperlink image.

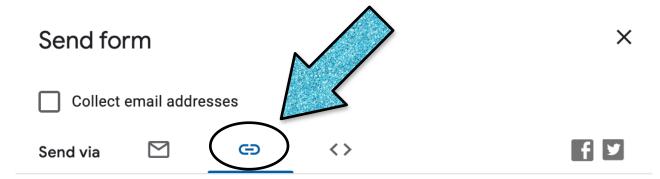

Link

https://forms.gle/JFWXL3Ku67mT41qZ7

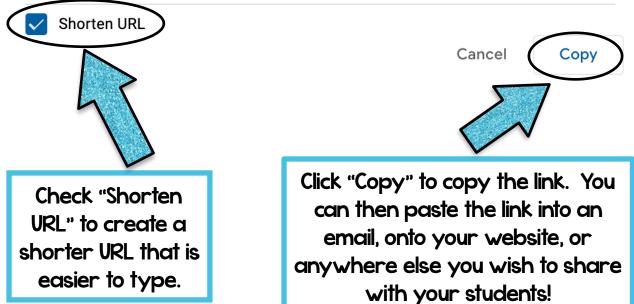

### Option 2: Assign in Google Classroom

Go to your Google Classroom for your students and go to "Classwork."

 $\equiv$  Math Class

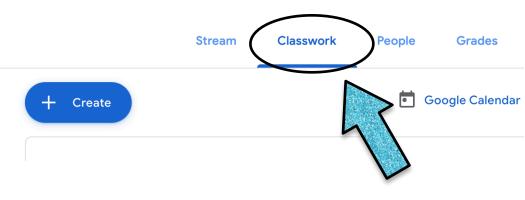

Click the "Create" dropdown menu and choose "Assignment."

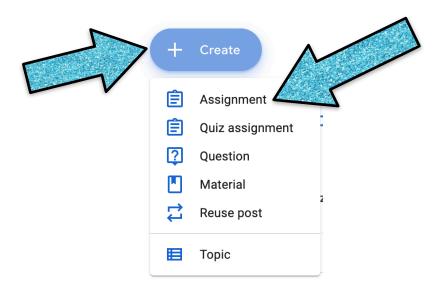

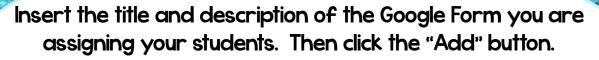

X Assignment

Ê

Ξ

Title Google Form

Instructions (optional) Click the link to complete the Google Form!

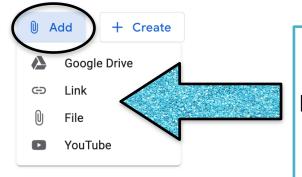

You can choose to add the form from your Google Drive or by pasting the link that you copied from Option I.

Once you've added the form, set your due date and topic, then click "Assign!"

× Assignment Assign For Title Ê Google Form Math Class All students Instructions (optional) = Click the link to complete the Google Form! Points 100 Due 0 Add + Create Tue, Mar 31, 11:59 PM Topic Order of Operations: Task Cards  $\times$ https://docs.google.com/forms/d/e/1FAIpQLSetAi9TPzoV6HfmQ... Order of Operations  $\times$ Rubric + Rubric